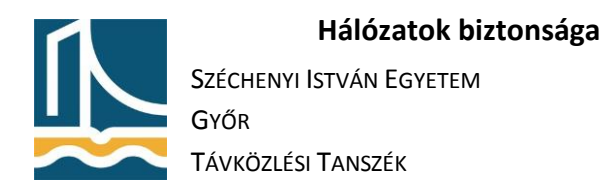

# Hálózati eszközök biztonsága

## Központi syslog szerver beállítása

1. Az UDP 514-es portra érkező forgalmat korlátozza a labor hálózatára:

```
iptables -A INPUT -s 192.168.100.0/24 -p UDP --dport 514 -j ACCEPT
```
iptables -A INPUT -p UDP --dport 514 -j DROP

2. A /etc/rsyslog.conf állomány végére írja a következő sorokat:

\$template FILENAME,"/var/log/%fromhost-ip%/syslog.log"

\*.\* ?FILENAME

3. A /etc/rsyslog.conf állmányban távolítsa el a #-eket a következő sorok elejéről:

## \$ModLoad imudp

#### \$UDPServerRun 514

4. Indítsa újra az rsyslog daemont:

## /etc/init.d/rsyslog restart

## Központi időszerver telepítése

1. Telepítse fel az ntp daemont:

apt-get install ntp

2. Győződjön meg az időszerver működéséről:

## ntpq -p

## Cisco switch üzembe helyezése

- 1. Csatlakoztassa a Cisco switch konzol kábelét számítógépe soros portjára.
- 2. Telepítsen számítógépére terminál emulátor programot. (Pl: apt-get install minicom)
- 3. Állítsa be a terminal emulátort a soros port kezelésére 9600,8,n,1 paraméterekkel.
- 4. Indítsa el a Cisco eszközt, és figyelje az indulás folyamatát.
- 5. Amennyiben szükséges, törölje a konfigurációt, majd indítsa újra az eszközt.
- 6. Iktassa közbe a switchet a laborhálózat és a számítógépe közé.
- 7. Rendeljen IP címet a switchez, valamint tiltsa le a domain lookup-ot:

## enable

```
configure terminal
```

```
no ip domain lookup
```

```
interface vlan 1
```

```
ip address 192.168.100.X 255.255.255.0
```
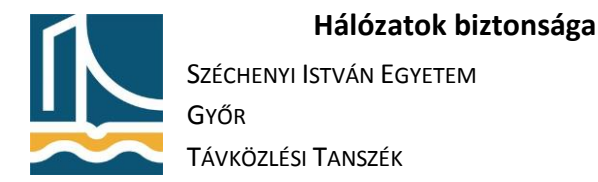

### no shutdown

## Cisco switch hardening

1. Lássa el jelszóval a terminal portot:

#### enable

configure terminal

line console 0

password cisco

2. Hozzon létre egy falhasználót a hozzá tartozó jelszóval:

username student secret cisco

line console 0

login local

3. Állítsa be a vty-kre a belépés ellenőrzését:

line vty 0 15

login local

4. Állítsa be az enable secretet:

enable secret cisco

5. Tesztelje le a számítógépéről a csatlakozást telnet protokollal.

## SSH engedélyezése

1. Győződjön meg róla, hogy az ön eszközének IOS verziója támogatja az SSH protokollt. (Az IOS nevének tartalmaznia kell a "k9" szöveget.) Ha nem támogatja, hagyja ki ezt a feladatrészt.

show version

2. Állítsa be a domain nevet sze.hu-ra:

enable ip domain-name sze.hu

3. Hozza létre a titkosításhoz szükséges kulcsot:

crypto key generate rsa

4. Állítsa át a vty vonalakat telnet-ről SSH-ra, és az SSH protokoll 2-es verziójára:

line vty 0 15

## transport input ssh

exit

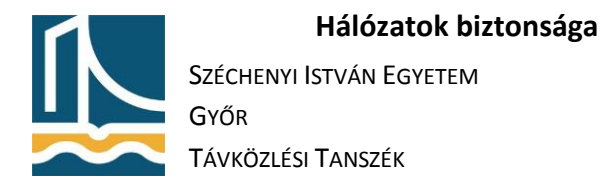

## ip ssh version 2

5. Próbálja ki a csatlakozást számítógépéről telnet és SSH segítségével.

## vty elérésének korlátozása

1. Hozzon létre ACL-t, mely csak az ön gépének IP címéről engedélyezi a hozzáférést a vty-khez, a többi címről érkező kéréseket logolja:

### enable

configure terminal

access-list 1 permit host 192.168.100.X

access-list 1 deny any log

2. Rendelje hozzá az ACL-t a vty.khez:

line vty 0 15

access-class 1 in

3. Próbálja ki a saját és a szomszéd switch-re is a csatlakozást.

## Nem használt portok korlátozása

1. Nézze meg eszközén, hogy mely portok nincsenek használatban, majd tiltsa le azokat:

#### enable

configure terminal

```
interface range FastEthernet 0/3-24 (Ez csak példa!)
```
shutdown

## Trunk port mód tiltása

1. Nézze meg eszközén, hogy mely port csatlakozik számítógépéhez, majd azt állítsa fixen "access mode"-ba:

## enable

```
configure terminal
```
interface FastEthernet 0/2 (Ez csak példa!)

swicthport mode access

2. Nézze meg eszközén, hogy mely port csatlakozik másik switchez, majd azon tiltsa le a VTP-t:

```
interface FastEthernet 0/1 (Ez csak példa!)
```
switchport mode trunk

swicthport nonegotiate

Nem használt szolgáltatások letiltása

1. Nézze meg, hogy eszköze milyen más Cisco eszközöket lát:

#### show cdp neighbors

2. Globálisan tiltsa le a CDP protokollt:

### enable

#### configure terminal

no cdp run

3. Nézze meg ismét a CDP szomszédok listáját.

#### Időszerver beállítása

1. Írassa ki eszközén a pontos időt:

#### show clock

2. Állítsa be az időzónát, téli-nyári időszámítás szabályait, valamint időszerverként saját számítógépét:

### enable

configure terminal

clock timezone CET 1

clock summer-time CET+DST recurring last Sun Mar 2:00 last Sun Oct 3:00

ntp server 192.168.100.X

3. Ellenőrizze ismét az időt, szükség esetén addig várjon, amíg az óra be nem állítódik.

#### Távoli log beállítása

1. Engedélyezze a log funkciót:

#### enable

configure terminal

logging enable

2. Állítsa be saját gépét syslog szervernek:

logging host 192.168.100.X

3. Állítsa be, hogy minden esemény logolásra kerüljön:

logging trap 7

4. Lépjen ki, és be az eszközre, végezzen sikertelen belépéseket is, majd tanulmányozza számítógépén a log tartalmát. (less /var/log/192.168.100.X/syslog.log)

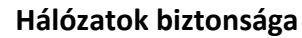

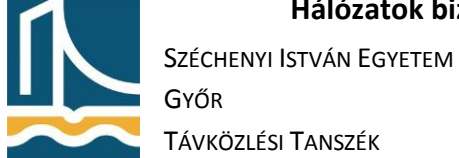

# Végleges konfiguráció

1. Tanulmányozza az eszköz konfigurációját:

# enable

configure terminal

show running-config